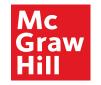

# **Supplier Portal**

View Payments

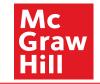

View payments gives all information about payment status, payment method, payment number, etc. It also contains links to view invoice.

Note: The date format is changed to DD-MMM-YYYY. Ex: 01-Jan-2022

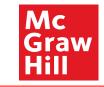

## Sign In Oracle Applications Cloud

|  | 17.51 7.50 |                     |   | 6.0.0                              | Mart Mark | the second |
|--|------------|---------------------|---|------------------------------------|-----------|------------|
|  |            | User ID<br>Password |   | <br>Enter User ID and<br>Password. |           |            |
|  |            | Forgot Password     |   |                                    |           |            |
|  |            | Sign In             |   |                                    |           |            |
|  |            | English             | ~ |                                    |           |            |
|  |            |                     |   |                                    |           |            |
|  |            |                     |   |                                    | ORACLE    |            |

Copyright(C) 2011, 2020, Oracle and/or its affiliates.

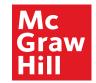

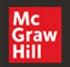

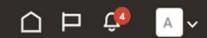

# Good afternoon, XYZ Supplier

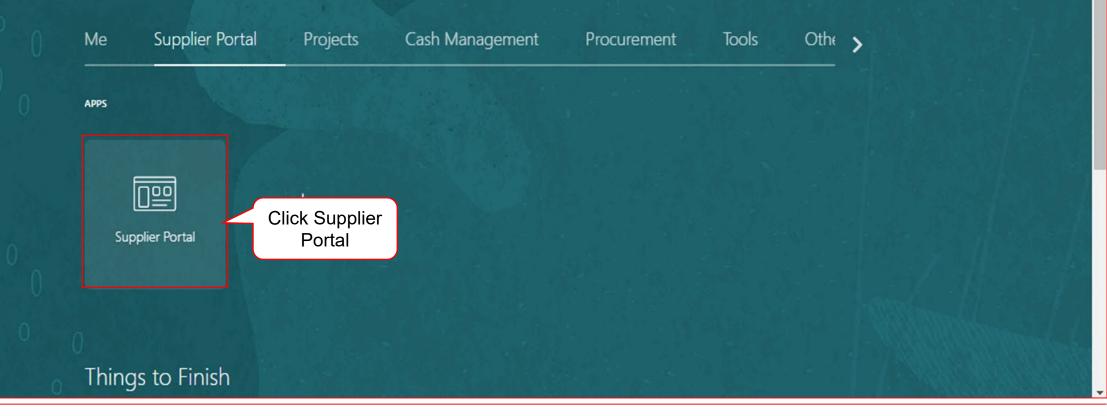

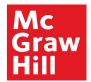

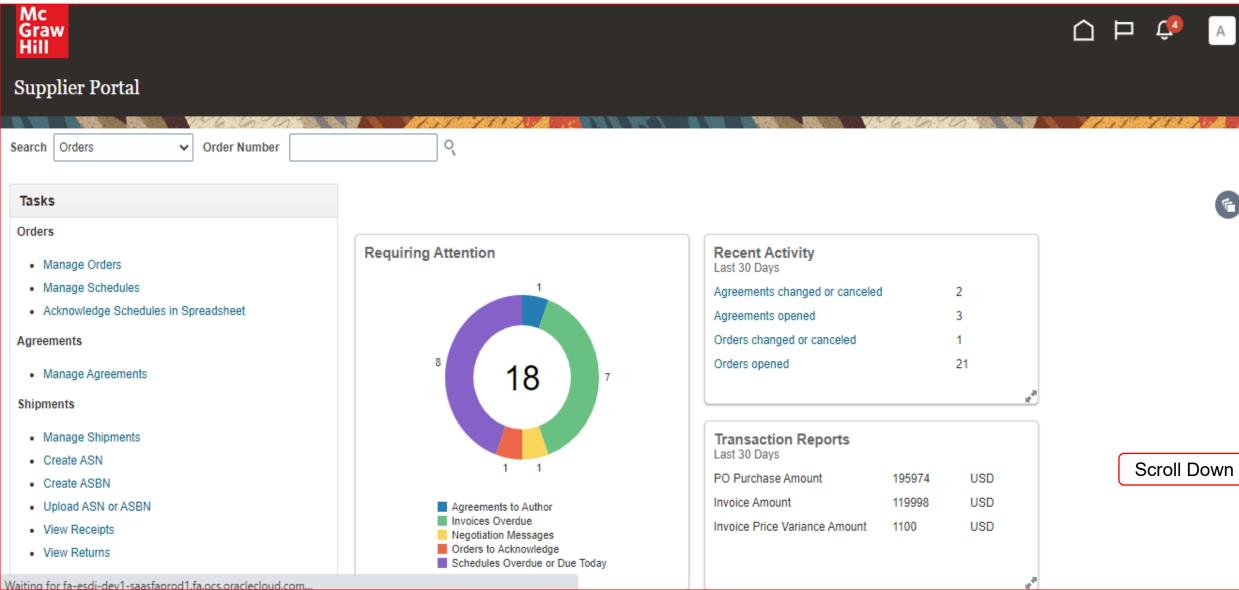

#### Mc Graw Hill

#### **View Payments**

PO Purchase Amount 195974 USD Create ASBN 119998 USD Invoice Amount Upload ASN or ASBN Agreements to Author Invoices Overdue Invoice Price Variance Amount USD 1100 View Receipts Negotiation Messages Orders to Acknowledge View Returns Schedules Overdue or Due Today **Contracts and Deliverables** 10 Manage Contracts 4 Supplier News Manage Deliverables Consigned Inventory Review Consumption Advices Invoices and Payments Create Invoice Create Invoice Without PO View Invoices Click View View Payments payments Negotiations · View Active Negotiations Manage Responses Qualifications Manage Questionnaires View Qualifications **Company Profile** 

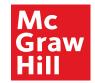

| Mc<br>Graw<br>Hill                                      |               |                       |                                  |
|---------------------------------------------------------|---------------|-----------------------|----------------------------------|
| View Payments                                           |               |                       | Done                             |
|                                                         |               |                       | AT AT THE SECTION AS A REAL OF A |
| ✓ Search                                                |               | Advanc                | ed Saved Search All Payments 🗸   |
|                                                         |               | ·                     | ** At least one is required      |
| ** Payment Number                                       | Enter payment | ** Supplier           | •                                |
| Payment Status                                          | ✓ number      | Supplier Site         | •                                |
| Payment Amount                                          |               | Payment Date m/d/yy   |                                  |
|                                                         |               |                       | Search Reset Save                |
| Search Results                                          |               |                       |                                  |
| View ▼ J Detach                                         |               |                       |                                  |
| Payment Number Payment Date Payment Type Invoice Number | Supplier      | Supplier Site Payment | Payment Remit-to Account         |
| No search conducted.                                    |               |                       |                                  |
|                                                         |               |                       |                                  |
|                                                         |               |                       |                                  |
|                                                         |               |                       |                                  |
|                                                         |               |                       |                                  |

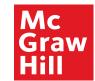

| Mc<br>Graw<br>Hill                                |                                                                  |
|---------------------------------------------------|------------------------------------------------------------------|
| View Payments                                     | Done                                                             |
| ▲ Search                                          | Advanced Saved Search All Payments  ** At least one is required  |
| ** Payment Number                                 | ** Supplier XYZ Supplier                                         |
| Payment Status                                    | Supplier Site                                                    |
| Payment Amount                                    | Payment Date m/d/yy                                              |
| Search Results<br>View ▼ 第  iii Detach            | Click Search Reset Save                                          |
| Payment Date Payment Type Invoice Number Supplier | Supplier Site Payment Payment Remit-to Account                   |
| No search conducted.                              |                                                                  |
|                                                   |                                                                  |
|                                                   | The supplier can search using any of the above search parameters |

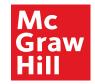

| Mc<br>Graw<br>Hill         |              |                |                   |              |         |                 |                        |                   | ⊨ 🕫 🔺                                           |
|----------------------------|--------------|----------------|-------------------|--------------|---------|-----------------|------------------------|-------------------|-------------------------------------------------|
| View Payme                 | ents         |                |                   |              |         |                 |                        |                   | Done                                            |
| ▲ Search                   |              | 6.67.67        |                   | 1 1 2 2 1 10 |         |                 | Advance                | d Saved Se        | earch All Payments  ** At least one is required |
|                            | **           | Payment Number |                   |              | ** Sut  | plier XYZ Suppl | lier                   | •                 |                                                 |
|                            |              | Payment Status |                   | ~            | Supplie | Site            |                        | •                 |                                                 |
|                            |              | Payment Amount |                   |              | Payment | Date m/d/yy     | Ē                      |                   |                                                 |
| Search Results<br>View ▼ 第 | Detach       |                |                   |              |         |                 |                        | (                 | Search Reset Save                               |
| Payment<br>Number          | Payment Date | Payment Type   | Invoice<br>Number | Supplier     |         | Supplier        | Site Payment<br>Amount | Payment<br>Status | Remit-to Account                                |
| 8                          | 10/22/21     | Quick          | 456               | XYZ Supplier |         | 0050            | 1,000.00 USD           | Negotiable        |                                                 |
| Click the p<br>numl        |              |                |                   |              |         |                 |                        |                   |                                                 |

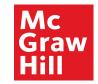

| Mc<br>Graw<br>Hill |                                   |                  |               | Č2 🗸 🗸         |
|--------------------|-----------------------------------|------------------|---------------|----------------|
| Payment: 8         |                                   |                  |               | Done           |
|                    |                                   |                  |               | 7.5.7. 10 1000 |
| Business Unit      | MH_US_USD_CORP_BU                 | Payment Amount   | 1,000.00 USD  |                |
|                    | XYZ Supplier                      | Payment Date     | 10/22/21      |                |
| Payee Site         | 0050                              | Payment Type     | Quick         |                |
| Address            | 123, West St., San Jose, CA 95000 | Remit-to Account |               |                |
| Payment Status     | Negotiable                        | Payment Document | BIP-US9150_PD |                |

#### Paid Invoices

| Number | Invoice Date | Туре     | Purchase<br>Order | Receipt | Consumption<br>Advice | Paid Amount  | Invoice<br>Amount | Invoice<br>Status | Due Date           | Paid<br>Status |
|--------|--------------|----------|-------------------|---------|-----------------------|--------------|-------------------|-------------------|--------------------|----------------|
| 456    | 10/22/21     | Standard |                   |         |                       | 1,000.00 USD | 1,000.00 USD      | Manually          | 12/21/21           | Fully paid     |
|        |              |          |                   |         |                       |              |                   |                   | Fully pa<br>status | aid            |

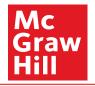

# **End of View Payments**

#### **View Invoice**

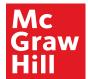

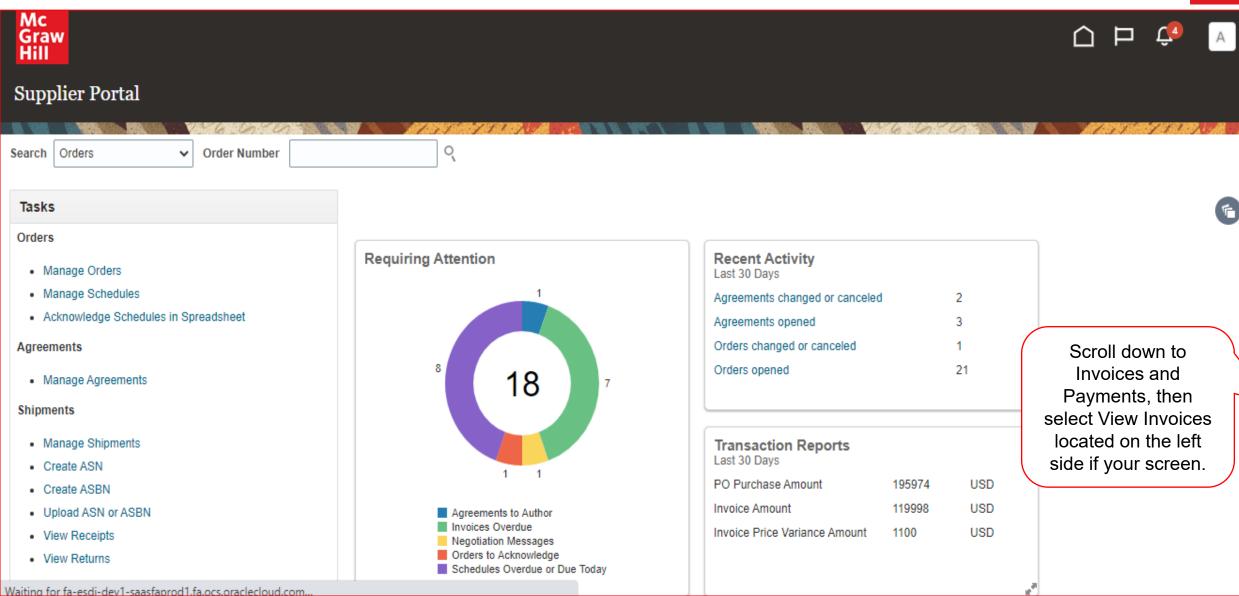

# Mc Graw Hill

#### **View Invoice**

| Create ASBN                     |      |                                                          | PO Purchase Amount            | 195974 | USD |  |
|---------------------------------|------|----------------------------------------------------------|-------------------------------|--------|-----|--|
| Upload ASN or ASBN              |      | Agreements to Author                                     | Invoice Amount                | 119998 | USD |  |
| View Receipts                   |      | Invoices Overdue Negotiation Messages                    | Invoice Price Variance Amount | 1100   | USD |  |
| View Returns                    |      | Orders to Acknowledge     Schedules Overdue or Due Today |                               |        |     |  |
| Contracts and Deliverables      |      |                                                          |                               |        |     |  |
| Manage Contracts                |      |                                                          |                               |        |     |  |
| Manage Deliverables             | 4    | Supplier News                                            |                               |        |     |  |
| Consigned Inventory             |      |                                                          |                               |        |     |  |
| Review Consumption Advices      |      |                                                          |                               |        |     |  |
| Invoices and Payments           |      |                                                          |                               |        |     |  |
| Create Invoice                  |      |                                                          |                               |        |     |  |
| Create Invoice Without PO       |      |                                                          |                               |        |     |  |
| View Invoices     Click on View | ' In | voices                                                   |                               |        |     |  |
| View Payments                   |      |                                                          |                               |        |     |  |
| Negotiations                    |      |                                                          |                               |        |     |  |
| View Active Negotiations        |      |                                                          |                               |        |     |  |
| Manage Responses                |      |                                                          |                               |        |     |  |
| Qualifications                  |      |                                                          |                               |        |     |  |
| Manage Questionnaires           |      |                                                          |                               |        |     |  |
| View Qualifications             |      |                                                          |                               |        |     |  |
| Company Profile                 |      |                                                          |                               |        |     |  |

#### **View Invoice**

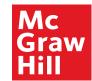

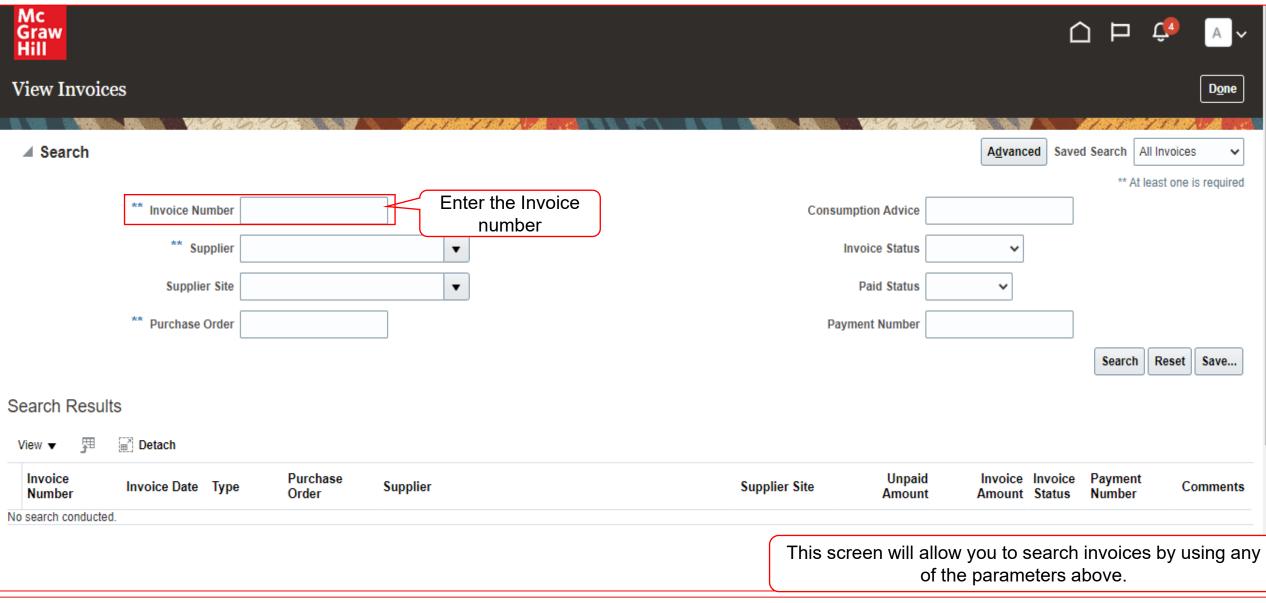

#### **View Invoice**

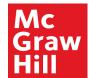

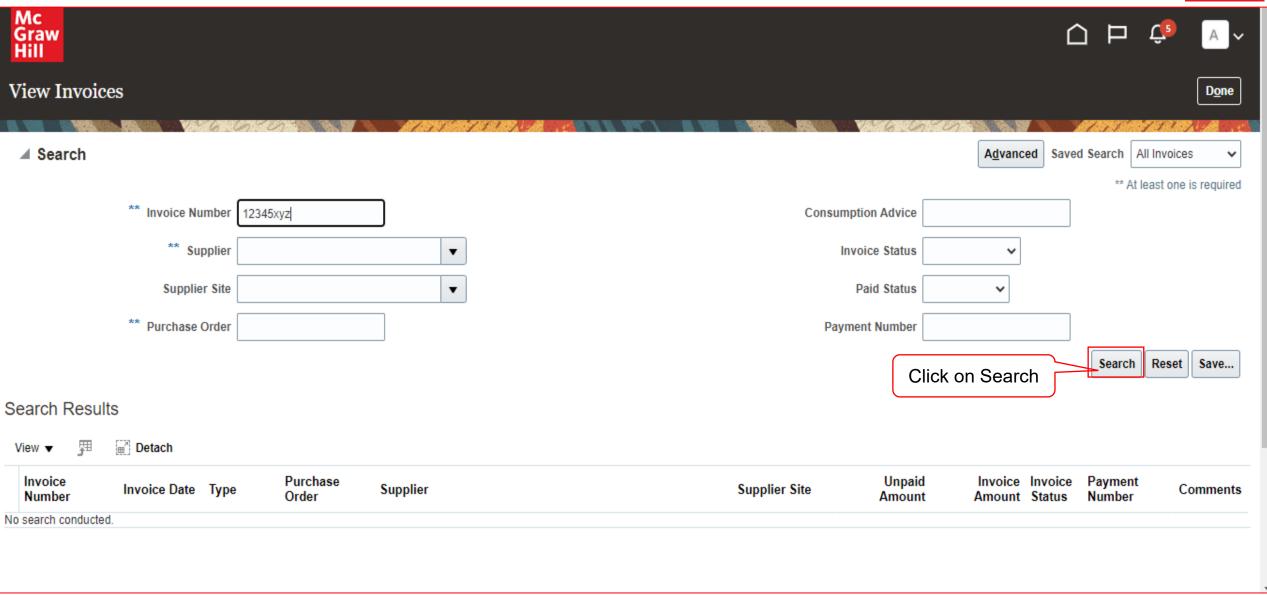

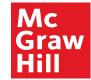

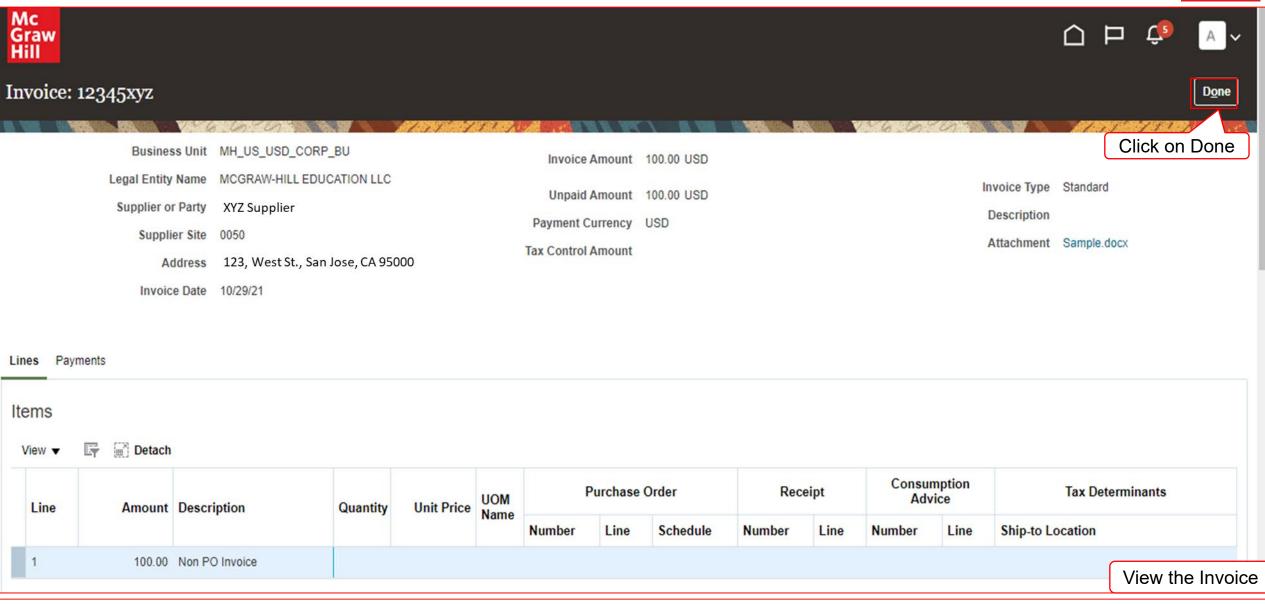

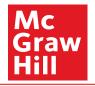

# End of View Invoice